#### GSILIB解析例

## ISB推定

#### ※ISB (Inter System Bias)

異なる衛星系の信号を処理する際に受信機回路で発生するバイアス、 ISBの大きさは受信機種によって異なる

→異機種受信機間における異なる衛星系間で位相差をとる解析で補 正が必要

解析条件

- 観測時間:2014年8月27日7時~28日7時
- ▶ 観測点:国土地理院アンテナ検定架台
- 受信機:jv02 JAVAD TRE\_G3T DELTA

tr02 – Trimble NetR9

衛星系:GPS、Galileo

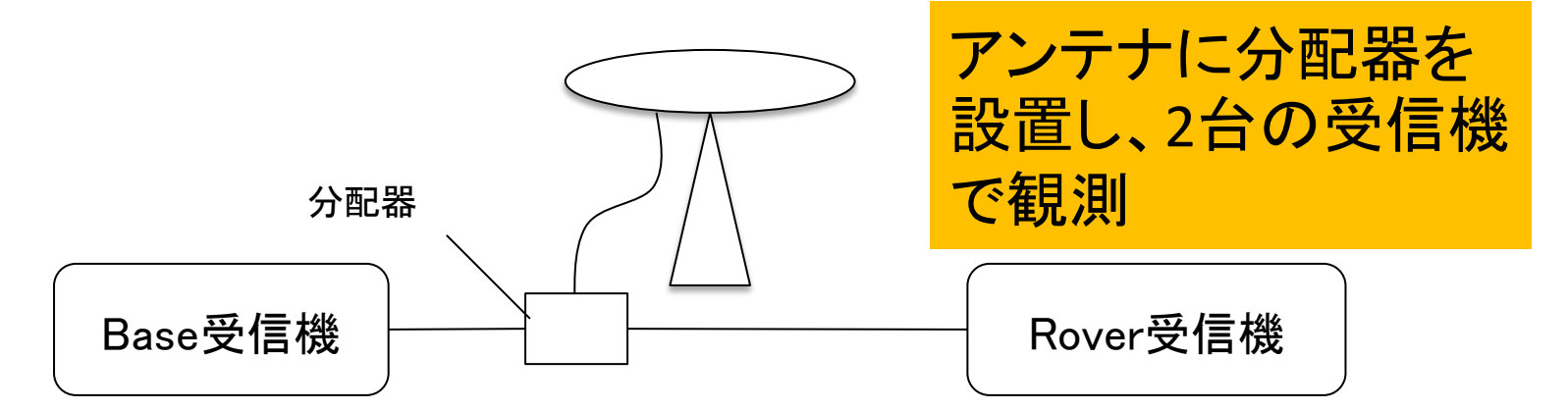

## 手順 ※isb\_estimation.zipをD:¥に展開と仮定

- 1. GSILIBのbin¥gsipost gui.exeを起動
- 2. [Options…]を選択
- 3. [Load]をクリックし、D:¥isb\_estimation¥isb\_est.confを 選択
- 4. [OK]を選択
- 5. [RINEX OBS: Rover]にtr02のoファイル(tr022390.14o)、 [RINEX OBS: Base Station]にjv02のoファイル (jv022390.14o)、[RINEX \*NAV]にjv02のnファイル (jav022390.14n)、lファイル(jav022390.14l)を格納
- 6. [Execute]を選択し、解析実行
- 7. D:¥isb estimationにisb.tblが作成される

## データ設定画面

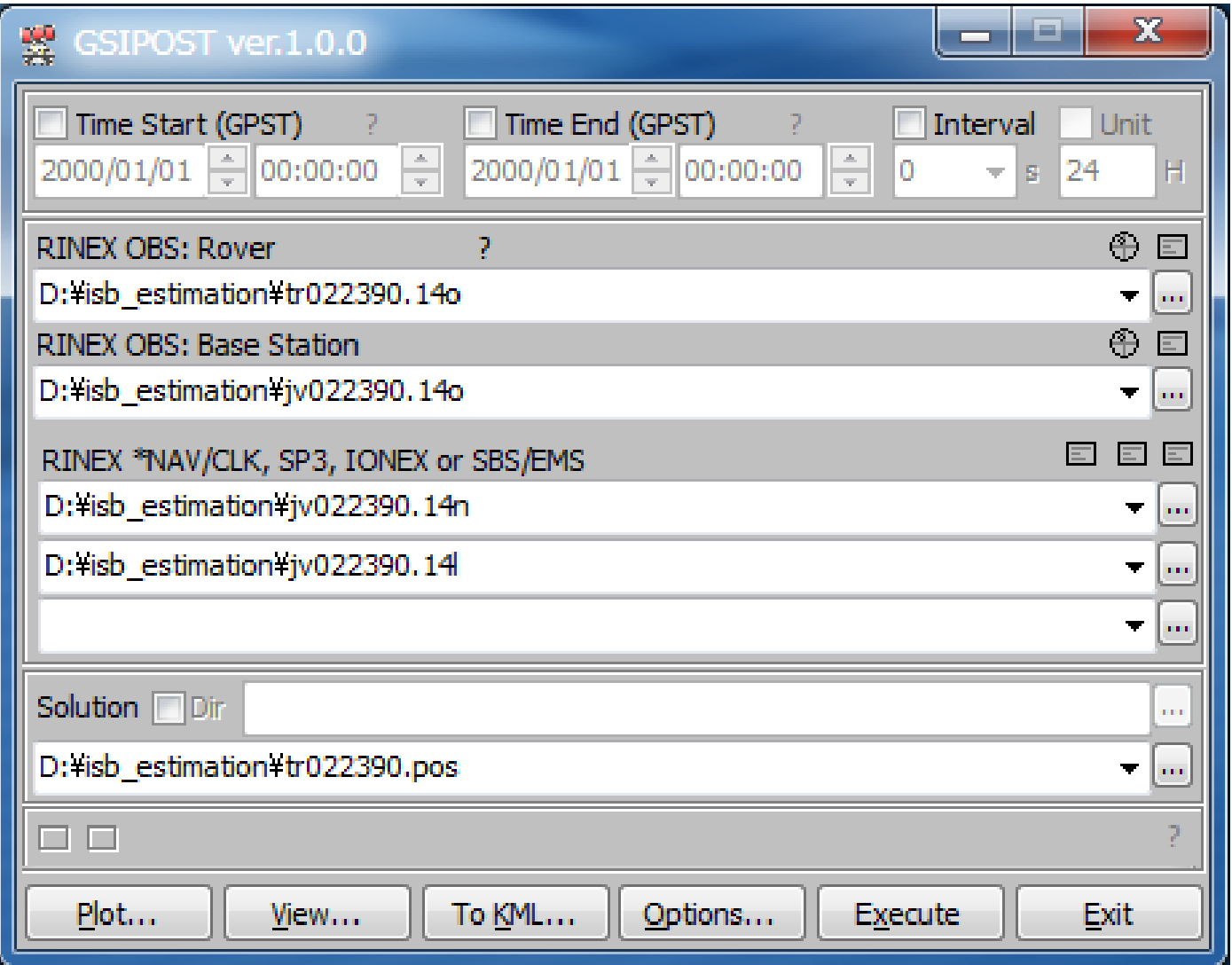

### Options – Setting1

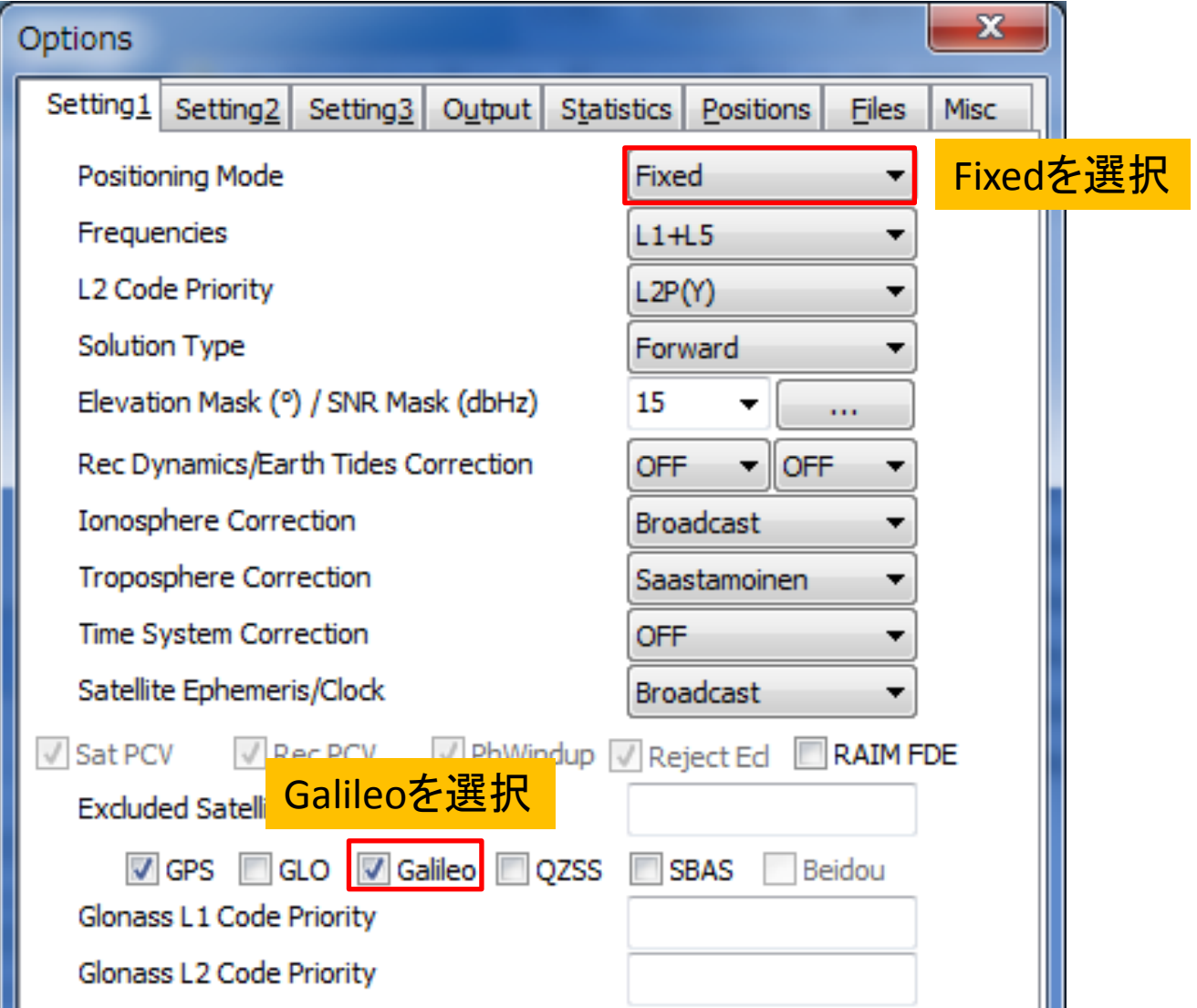

### Options – Setting2

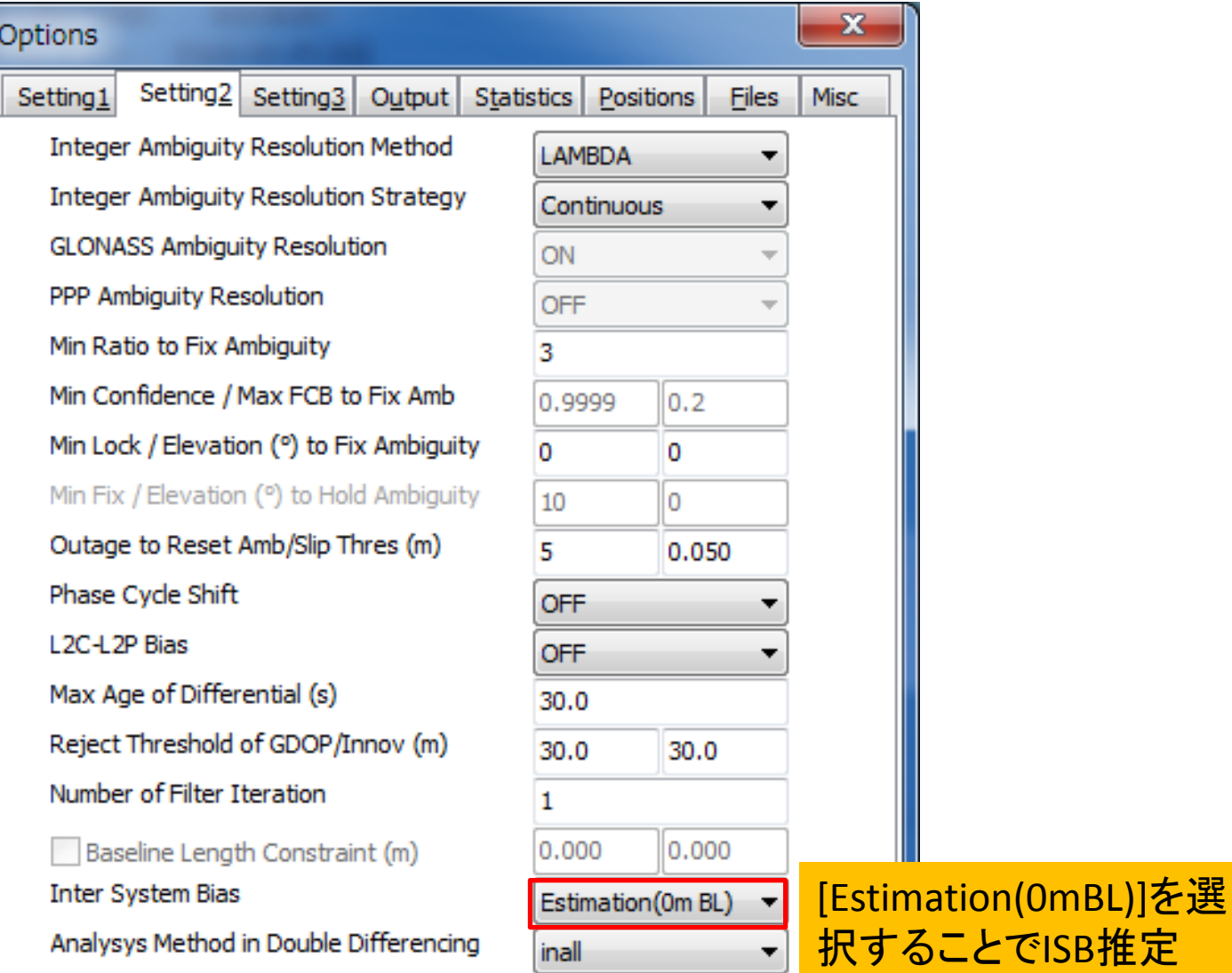

 $\blacksquare$ 

#### Options - Setting3

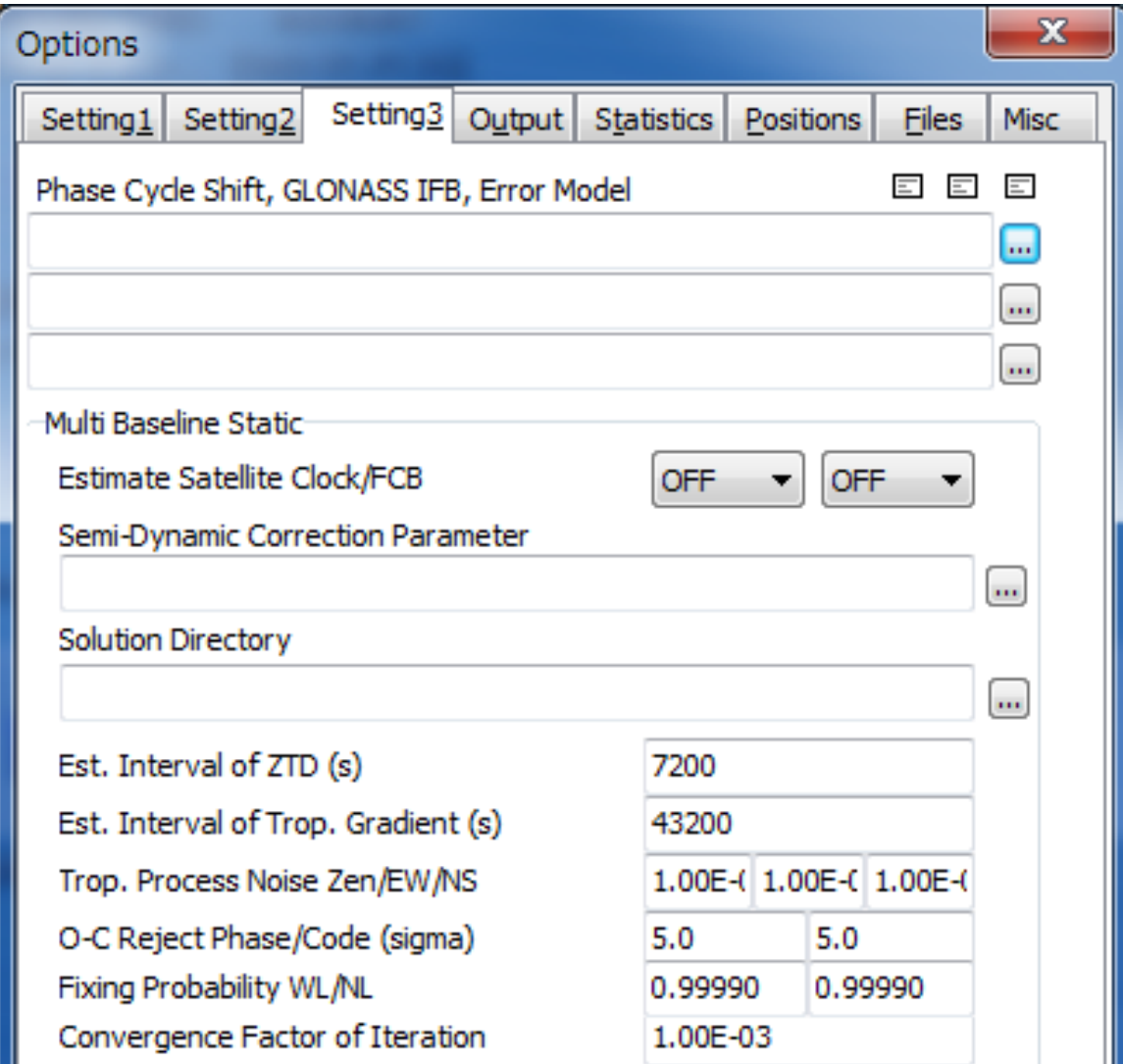

#### Options – Output

![](_page_7_Figure_1.jpeg)

#### **Options - Statistics**

![](_page_8_Picture_4.jpeg)

#### Options – Positions

![](_page_9_Picture_14.jpeg)

### Options - Files

![](_page_10_Picture_4.jpeg)

#### **Options - Misc**

![](_page_11_Picture_6.jpeg)

# 出力ファイル(isb.tbl)

![](_page_12_Figure_1.jpeg)